#### **РАСПИСАНИЕ УРОКОВ**

Понедельник: русский язык, алгебра, литература, физкультура; Вторник: информатика, геометрия, география, история; Среда: физика, алгебра, русский язык, биология; Четверг: литература, ОБЖ, алгебра, физкультура; Пятница: геометрия, история, технология.

# Таблицы

#### **Визуализация информации в текстовых документах**

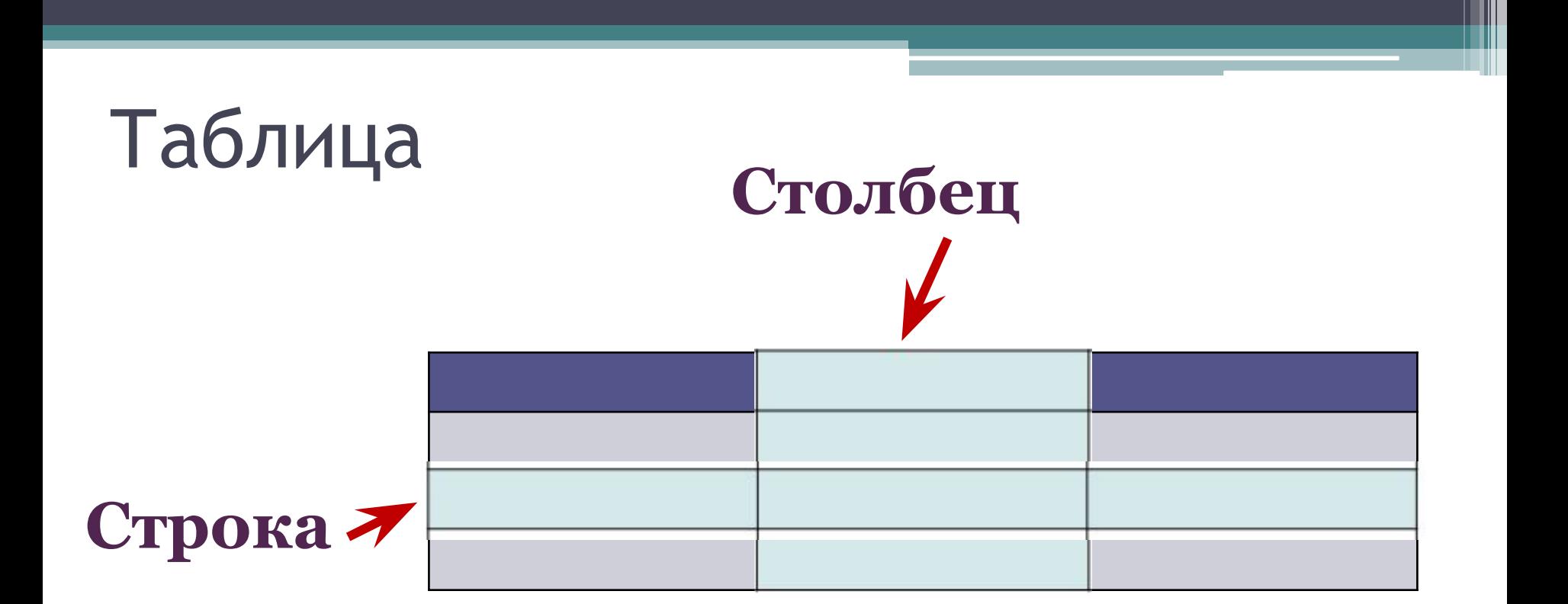

# Таблица

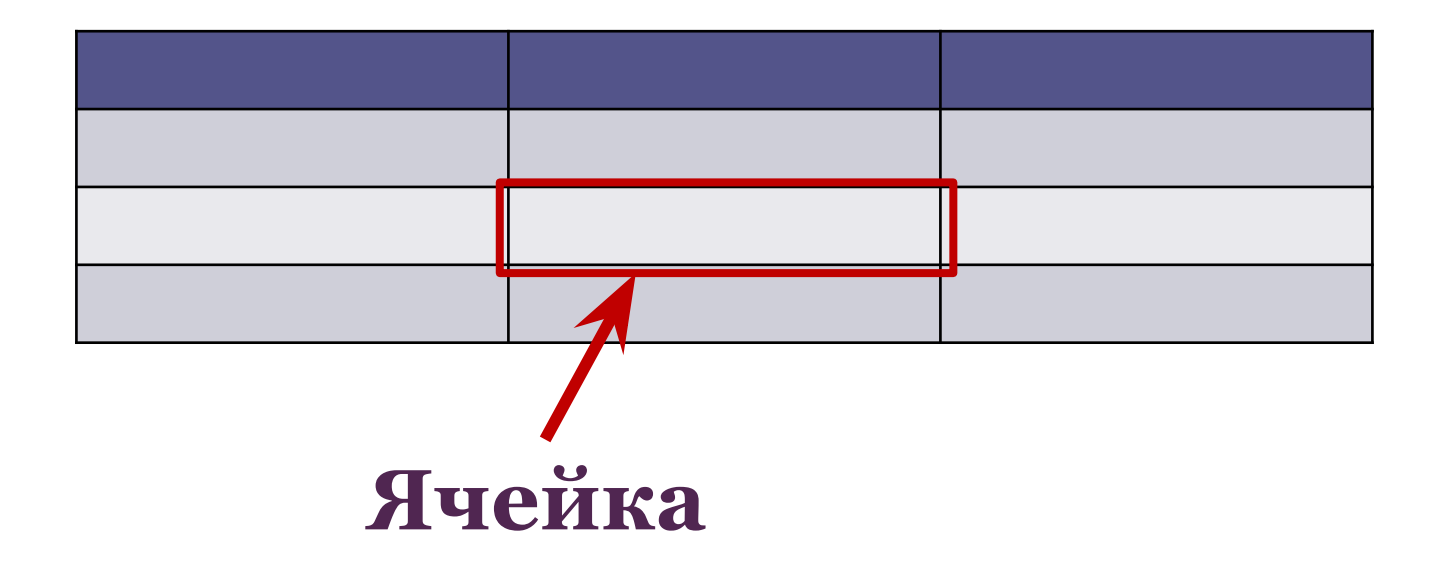

В ячейках таблиц могут быть размещены различные типы данных (текст, числа, изображения и пр.)

В документ можно вставить пустую таблицу, для этого, в Microsoft Word используем меню **Вставка** – **Таблица**:

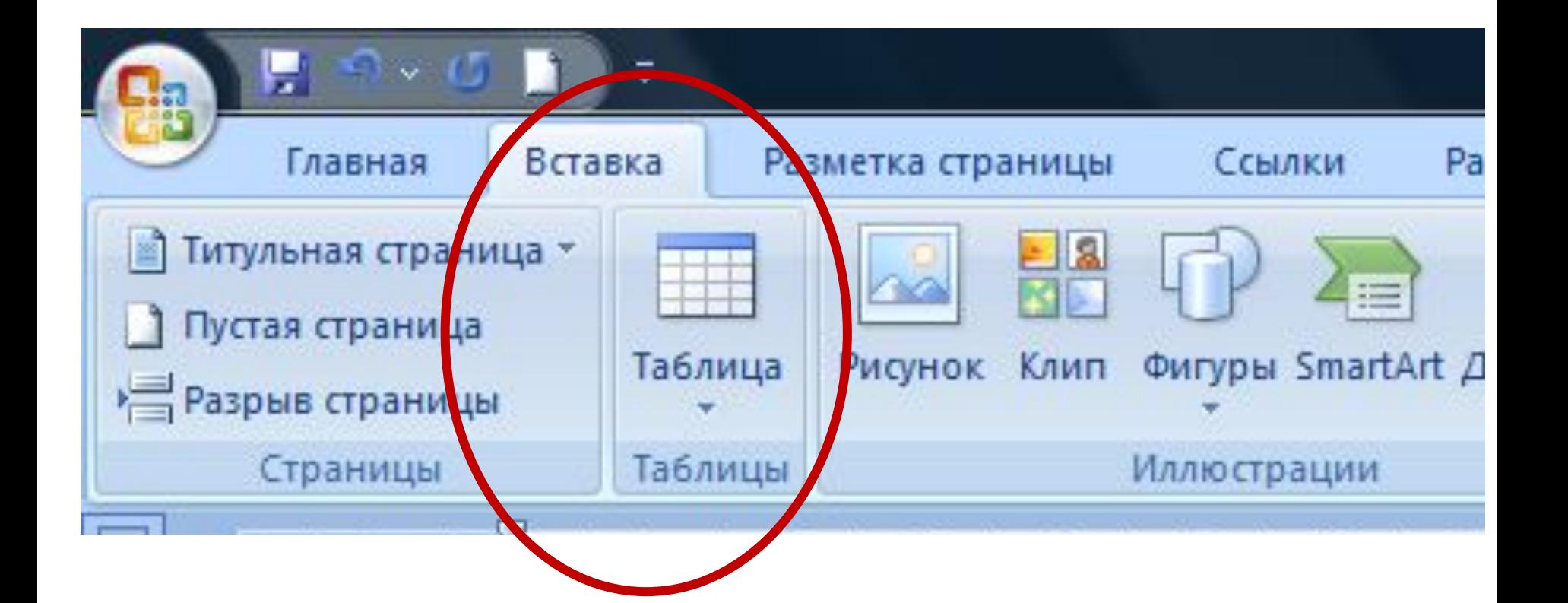

### Указываем необходимое количество строк и столбцов

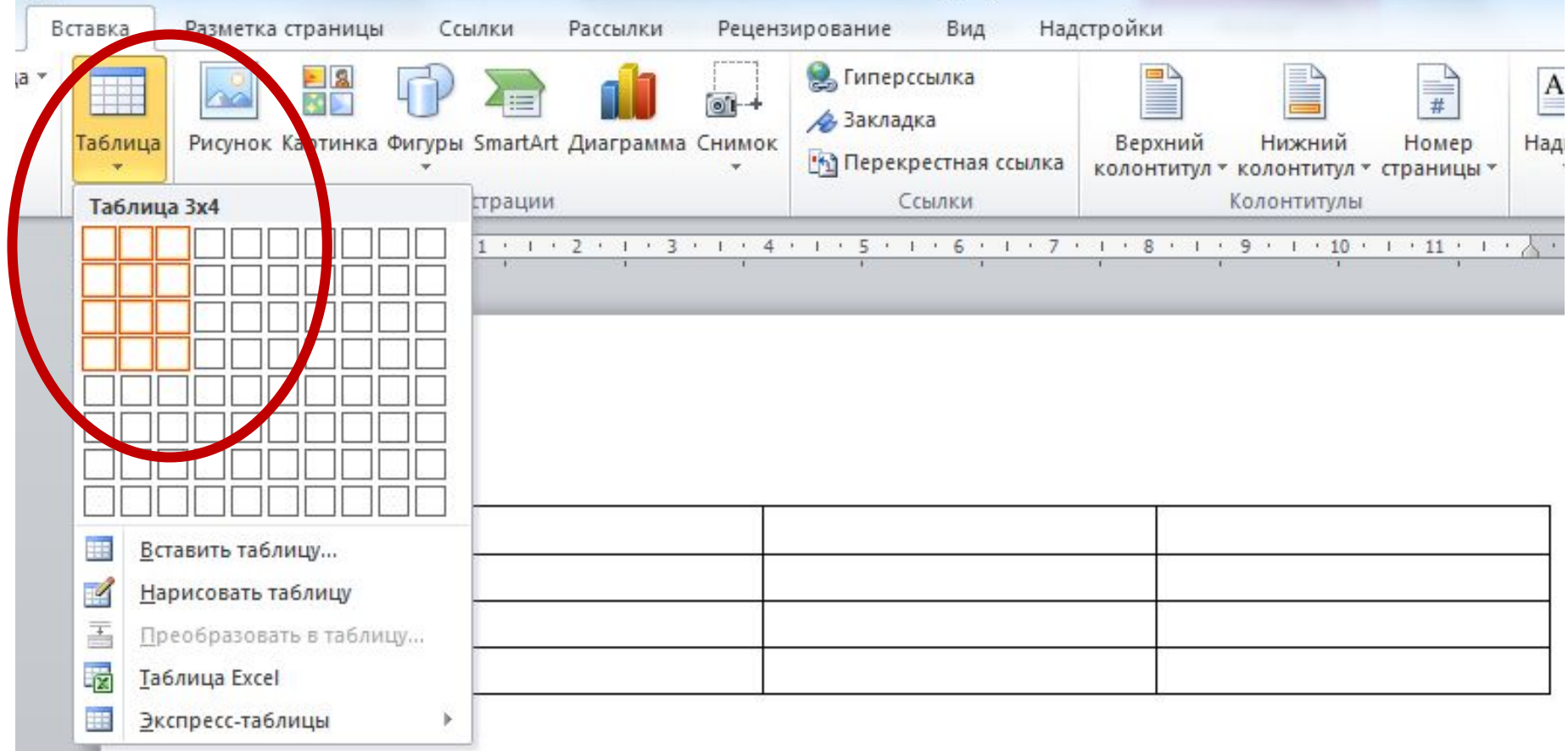

#### **Перемещение по таблице:**

- Нажатием клавиши Tab
- Нажатием клавиш управления курсором
- С помощью мыши

### **Выделение элементов таблицы:**

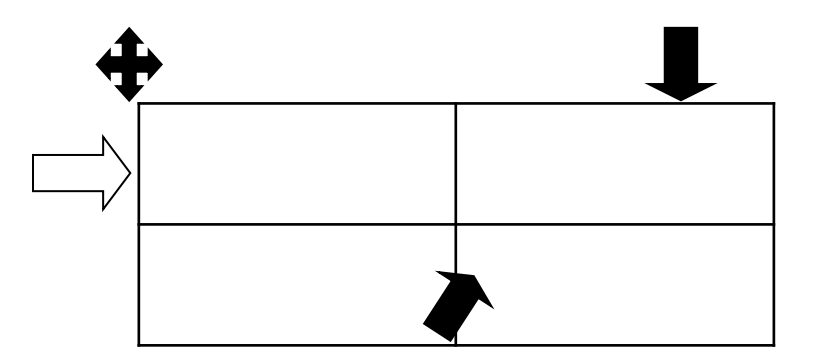

В дальнейшем параметры таблицы можно изменять, используя контекстное меню (ПКМ):

- Вставлять или удалять строки, столбцы и ячейки;
- Изменять ширину столбцов и высоту строк;
- Разделять ячейки или объединять с соседними.

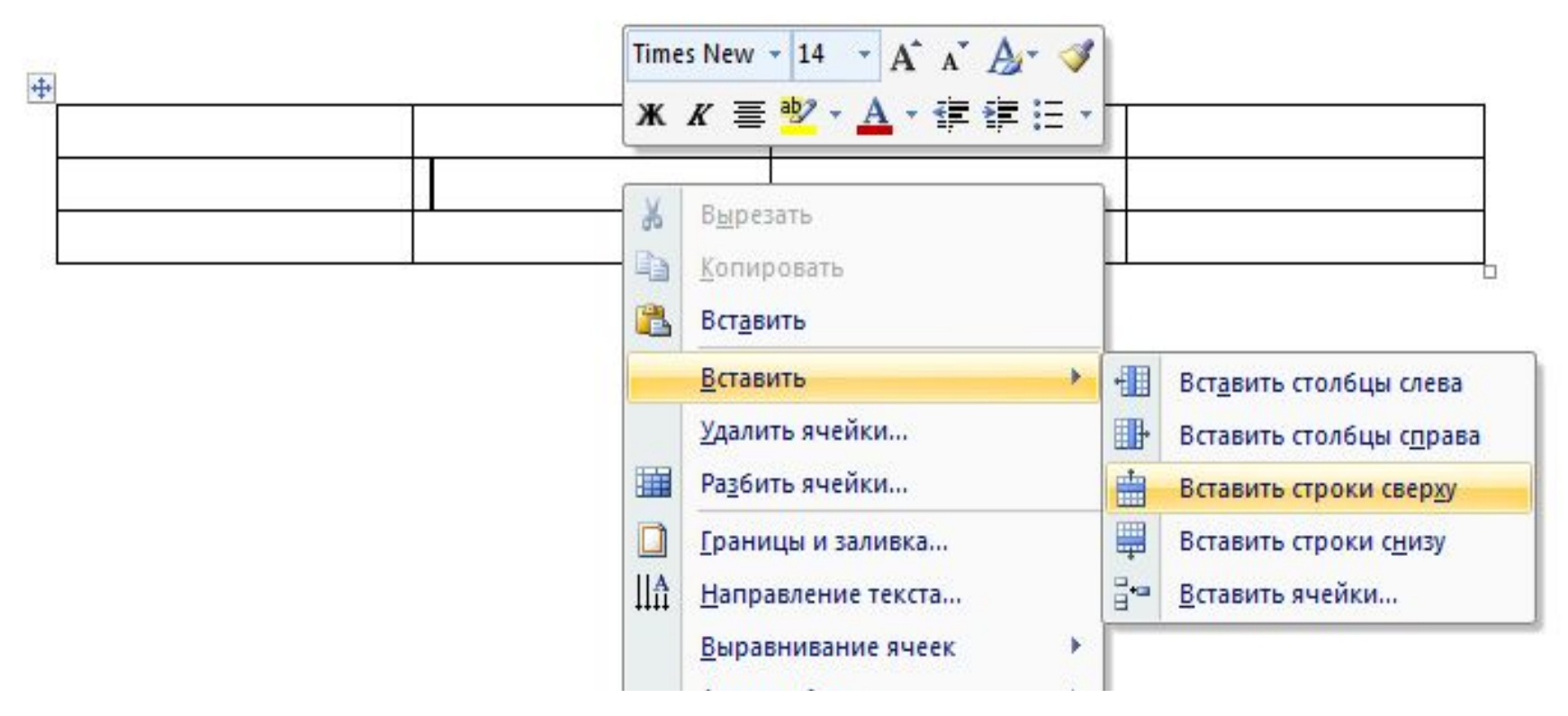

### Можно изменять внешний вид таблицы: **Работа с таблицами - Конструктор**

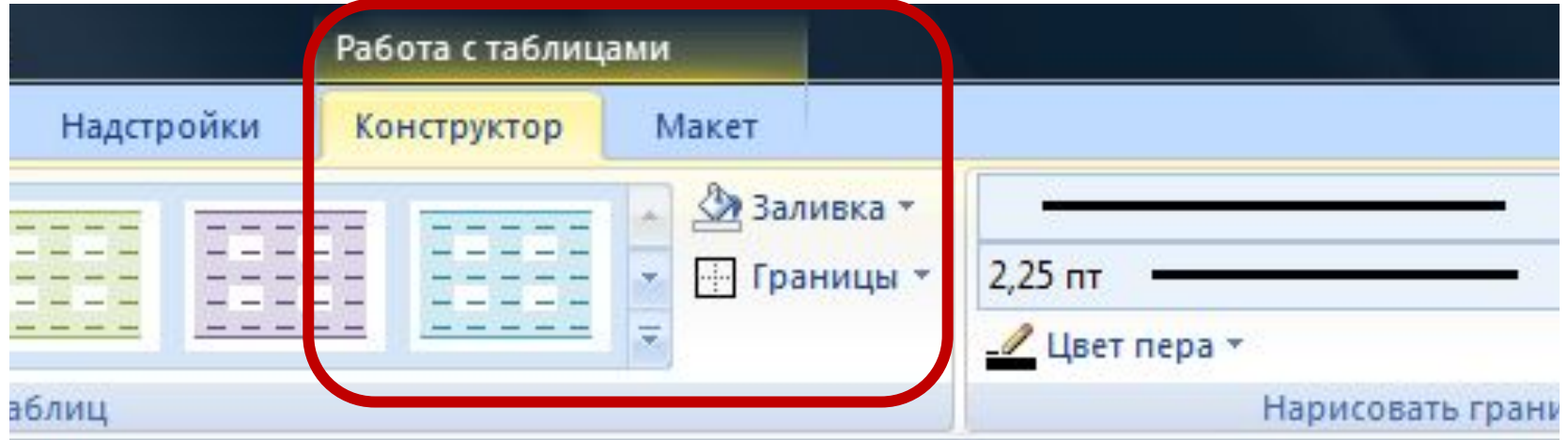

### **Критерии оценивания:**

1 задание – оценка « $3$ »

2 задание – оценка «4»

3 задание – оценка «5»

### *Задание 1. Примерный результат работы*

#### Характеристика некоторых представителей класса Паукообразные

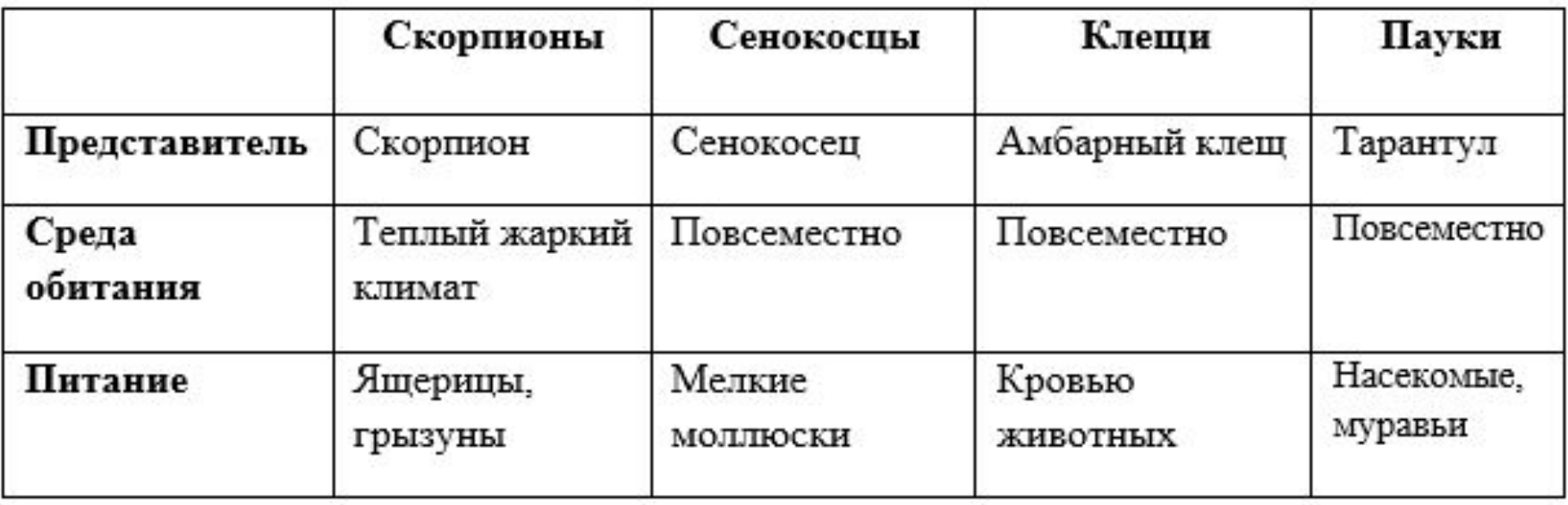

### *Задание 2. Примерный результат работы*

Характеристика некоторых представителей класса Паукообразные

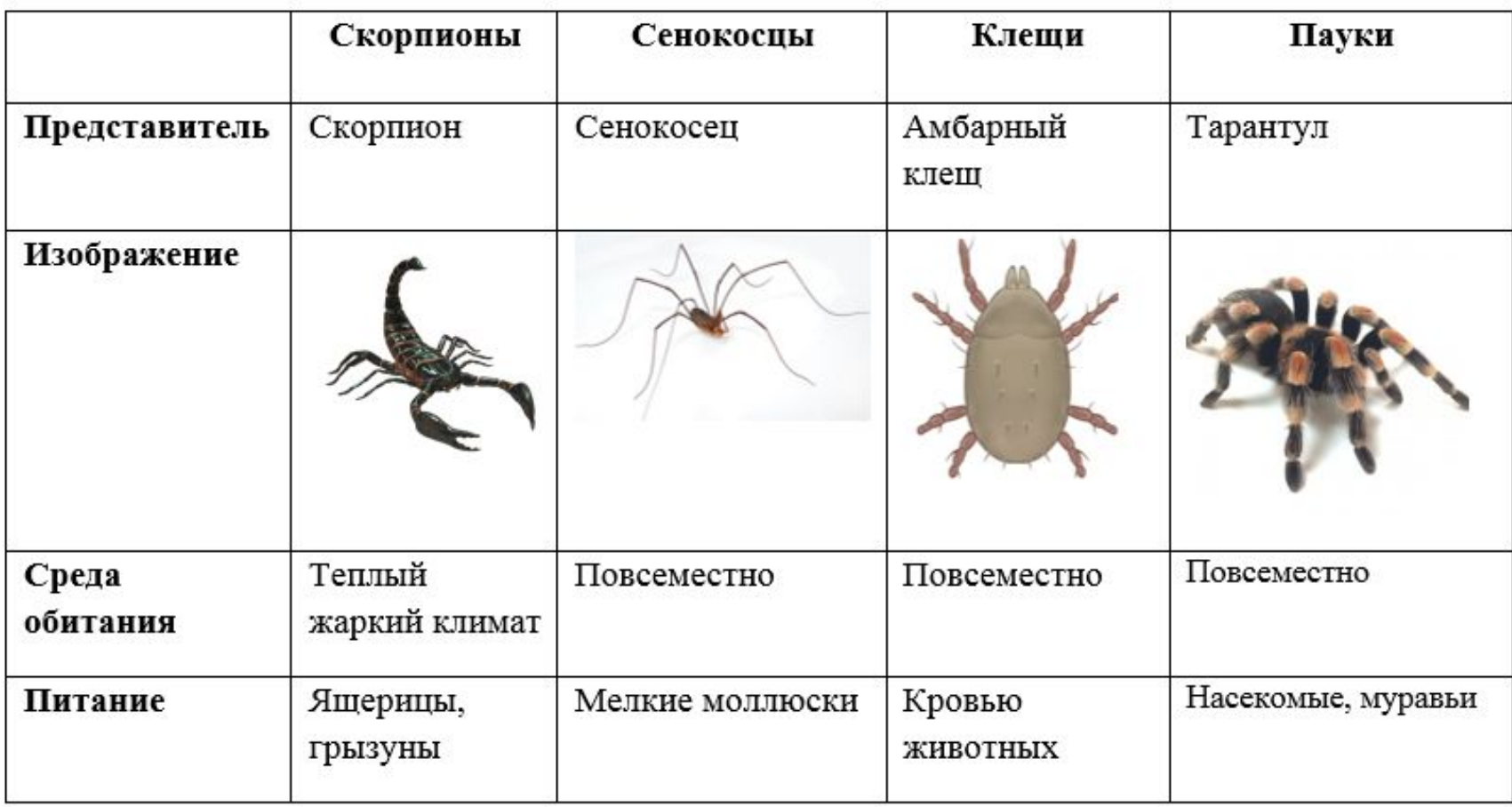

### *Задание 3. Примерный результат работы*

Характеристика некоторых представителей класса Паукообразные

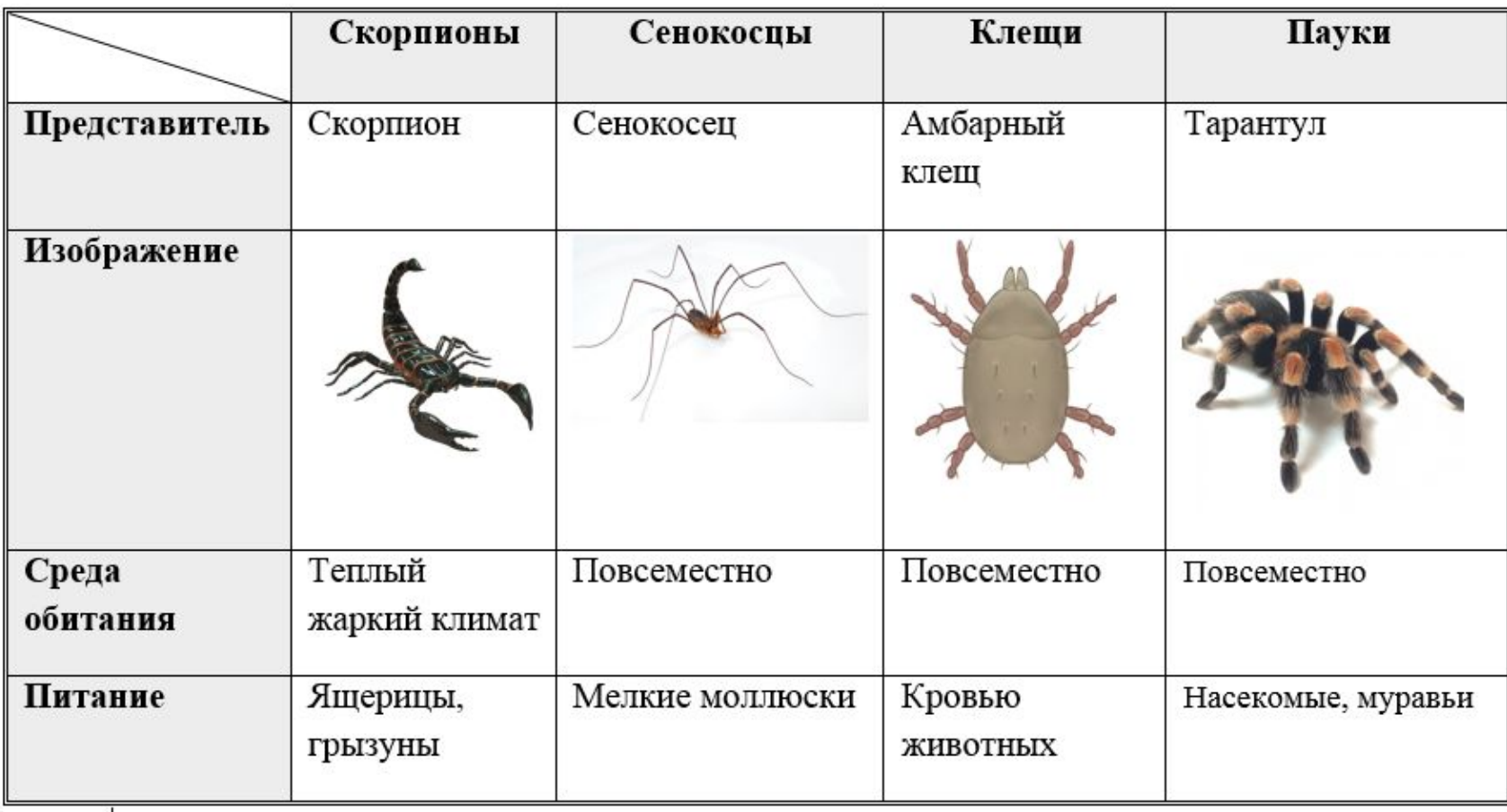

### Используя примерные результаты работы и критерии оценивания, проведите самооценку

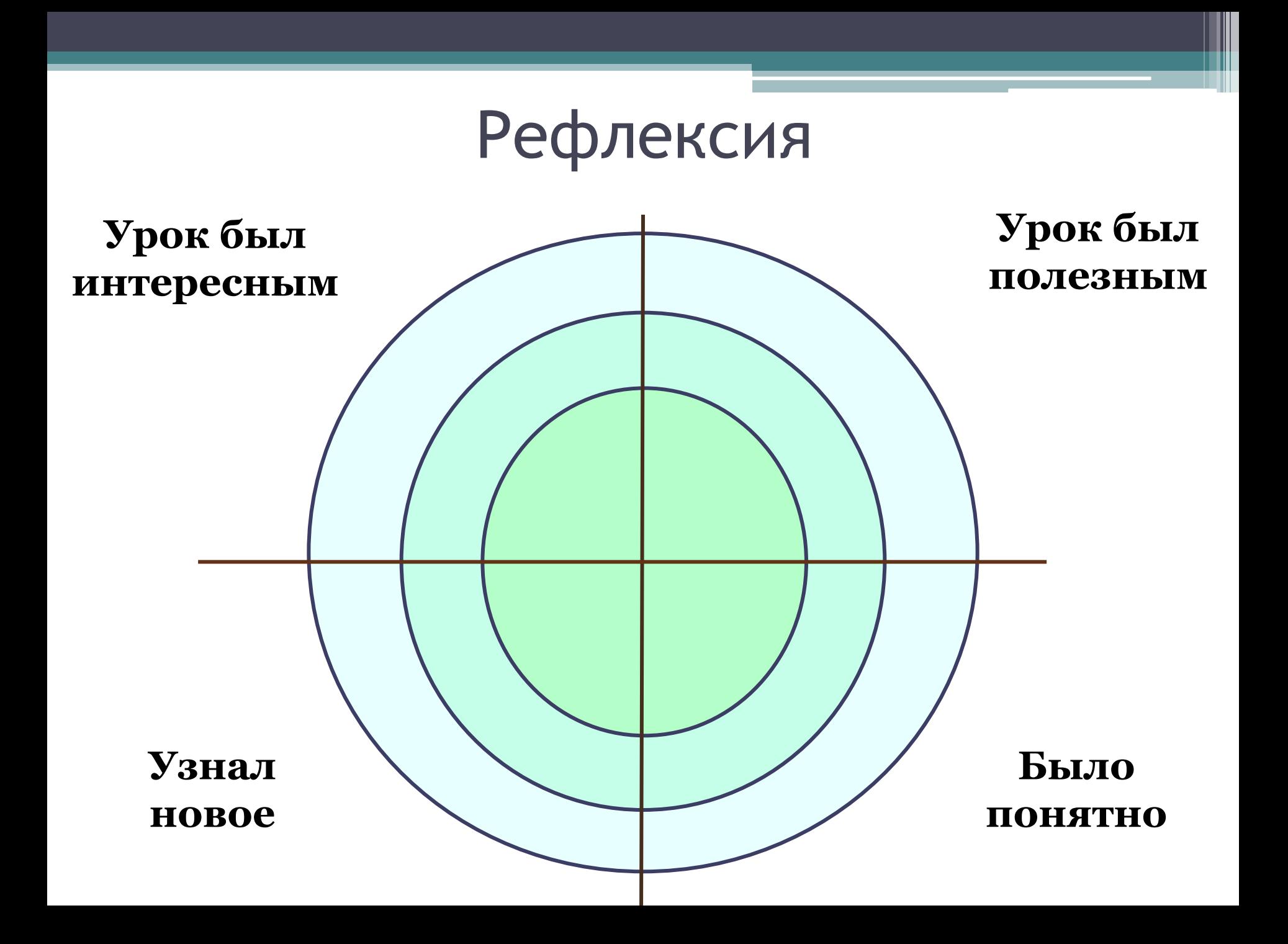

### Спасибо за внимание!